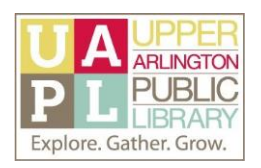

### **Using the Google Drive Homepage**

Google Drive is a storage and document creation app that is free with your Google account. You can use Google Drive to upload files for storage; to create documents, spreadsheets, and presentations; and to share files with other people.

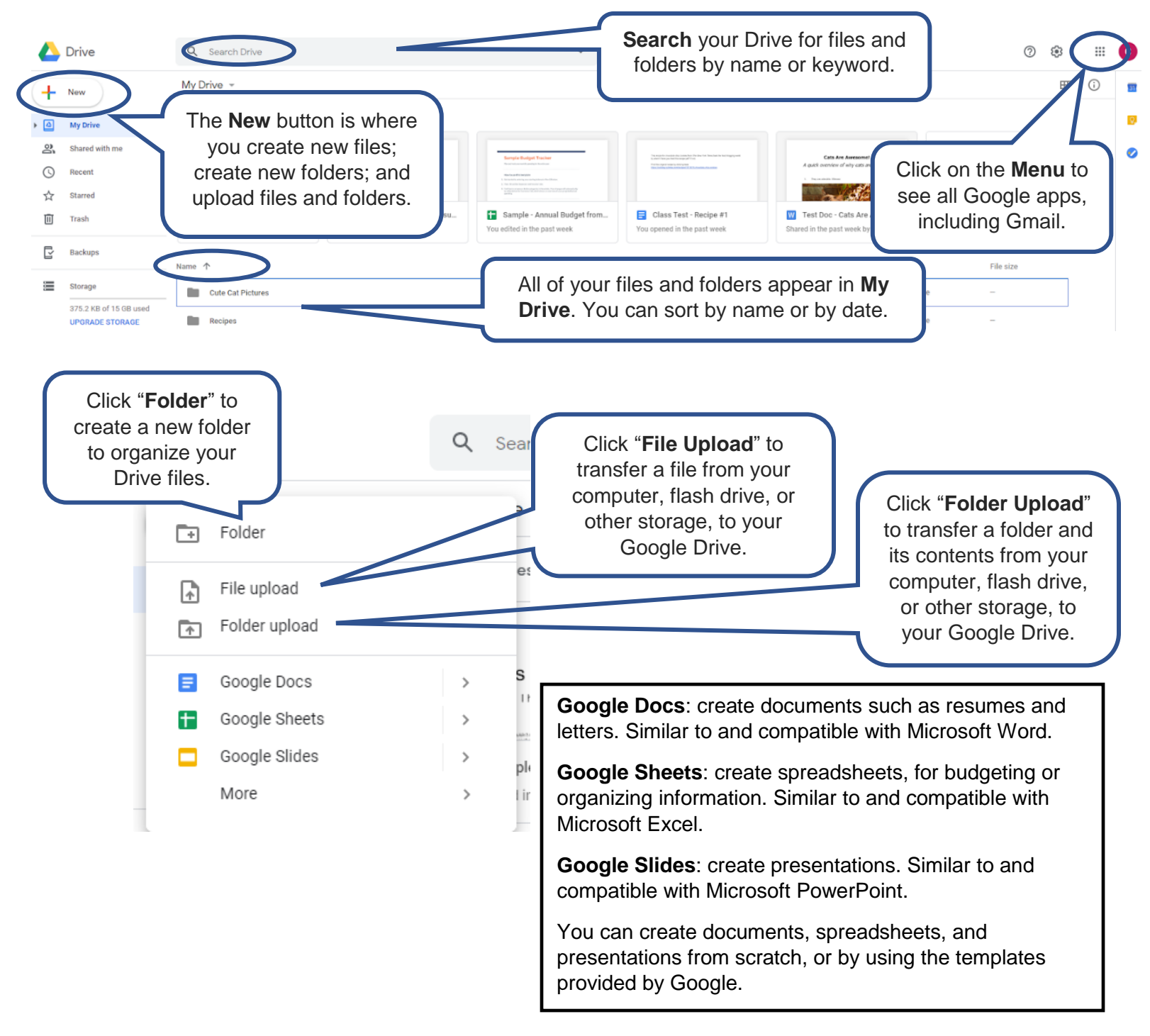

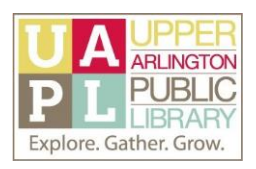

## **Upload a File to Google Drive**

*"Upload" means to copy a file from your computer, or other physical storage (like a flash drive), to a storage space on the Internet.* 

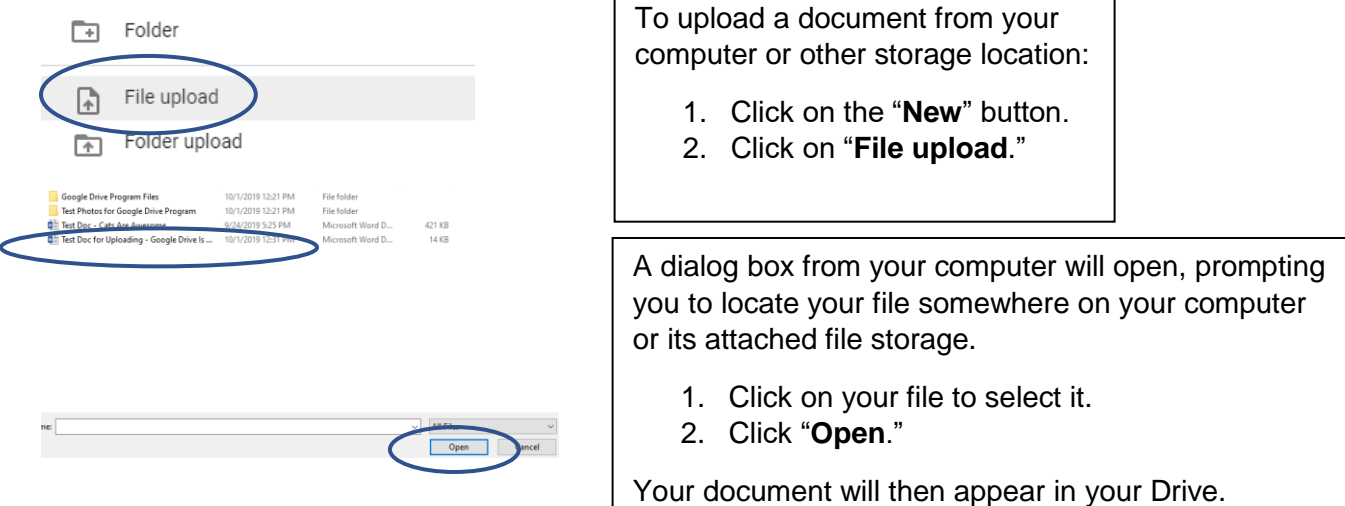

*If you were uploading a folder to Google Drive, you would follow the same steps, except you would select "Folder upload" after clicking on the "New" button.*

### **Download a File from Google Drive**

*"Downloads" means to copy a file from a storage space on the Internet, like Google Drive, to your computer, or other physical storage space (like a flash drive).* 

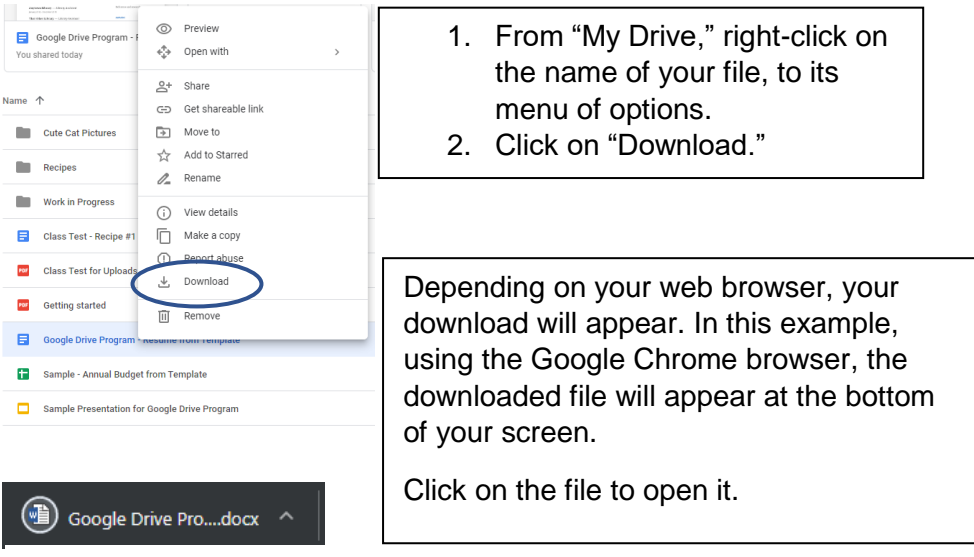

*This file has the extension ".docx," which refers to Microsoft Word documents. When you click on the file, it will automatically open in Microsoft Word.*

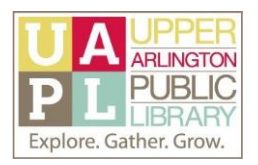

## **Create a Folder in Google Drive**

*You can use folders in Google Drive to organize your files, as you create them and/or upload them. Be sure to give your folders relevant, meaningful names, so that you are able to understand their contents by looking at them*

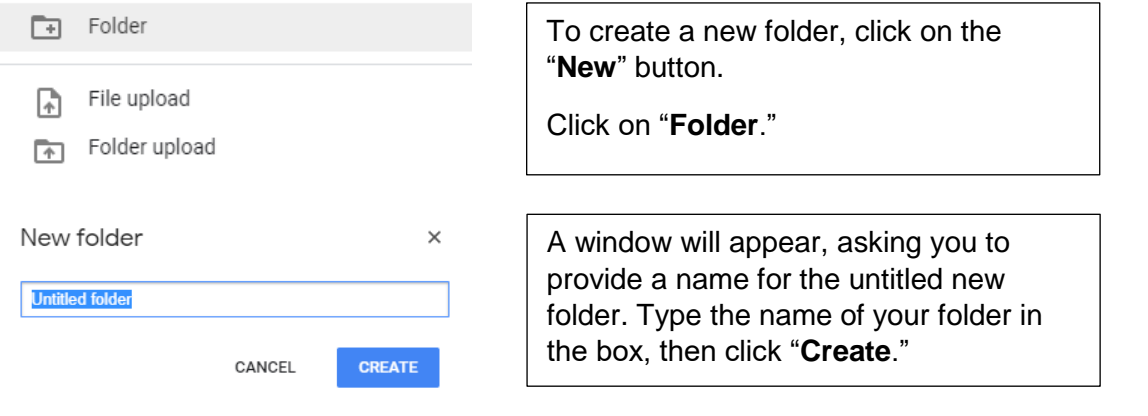

*Once you have created your folder, it will appear in your Drive list. You can drag and drop relevant files into the folder as needed.*

#### **View and Edit a Document in Google Drive**

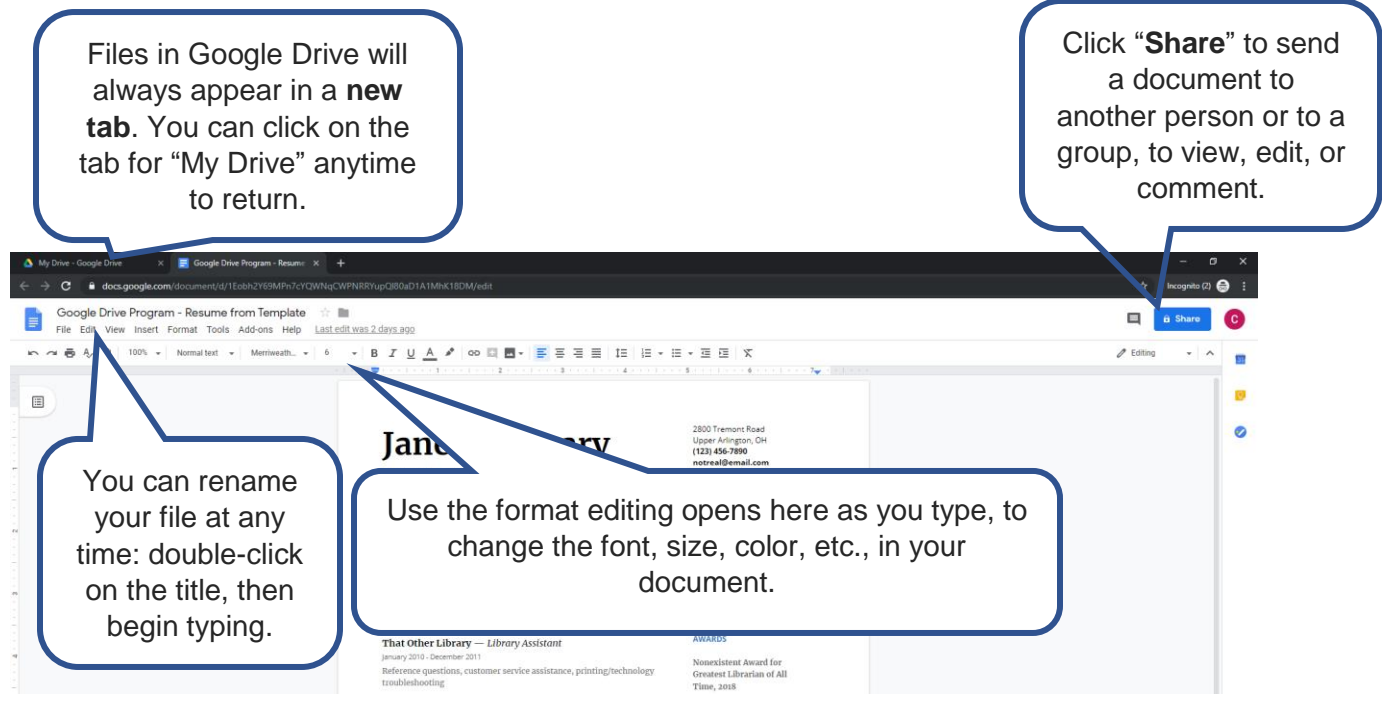

*Reminder: You do not have to click "Save" for Google Drive documents. They will automatically save as you type!*

Created October 2019 Upper Arlington Public Library 614-486-9621

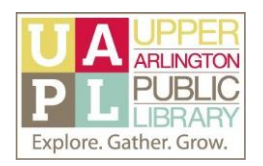

### **Share a Document Using Google Drive**

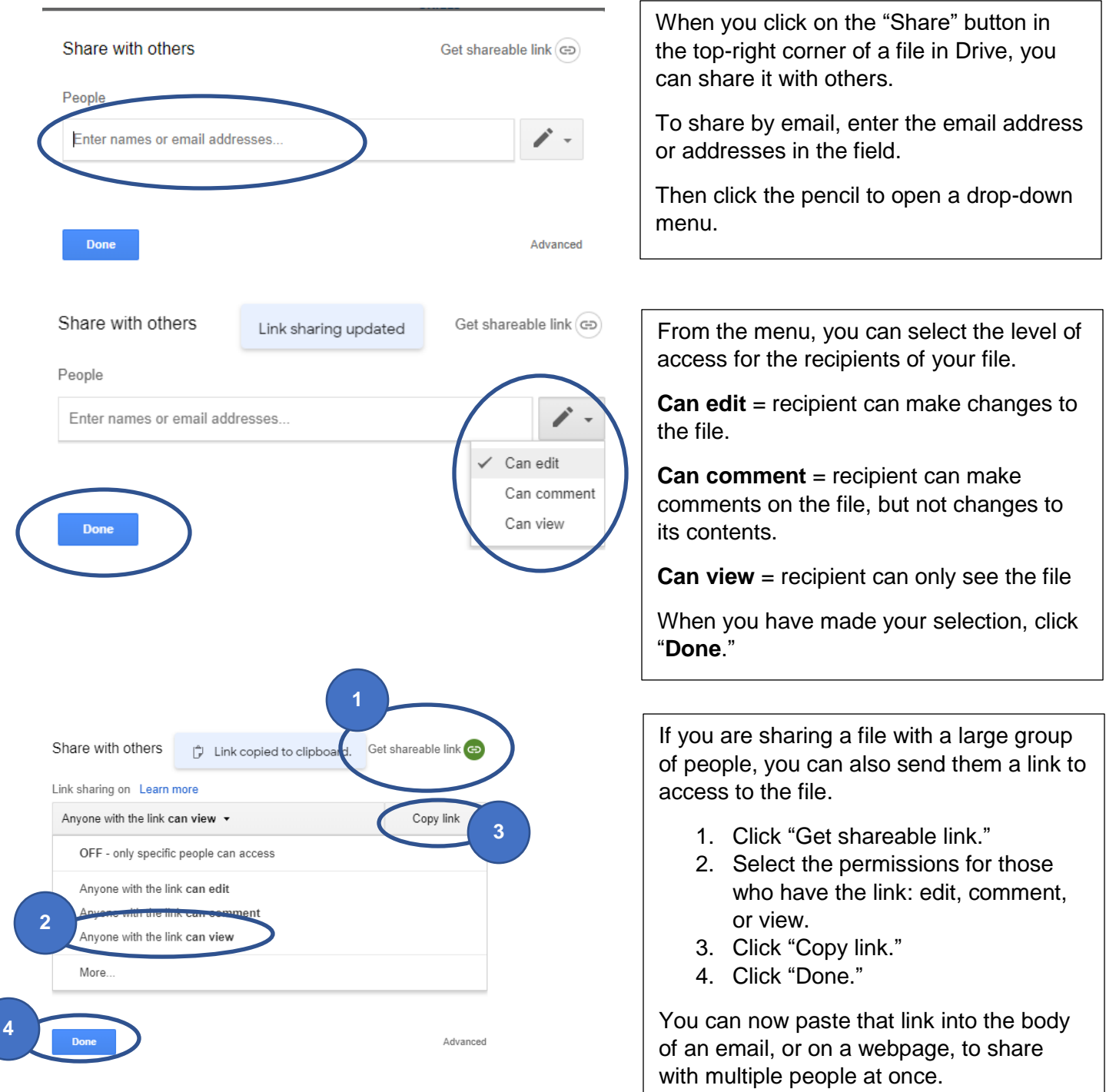

*Remember that when you send an email to multiple people, or send a link to multiple people, everyone who receives the file or link will have the same level of access! You can always send certain people one kind of permission, then share with others using a different level of permission.* 

Created October 2019 Upper Arlington Public Library 614-486-9621